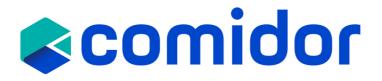

# COMIDOR v6.3 PRODUCT RELEASE NOTES

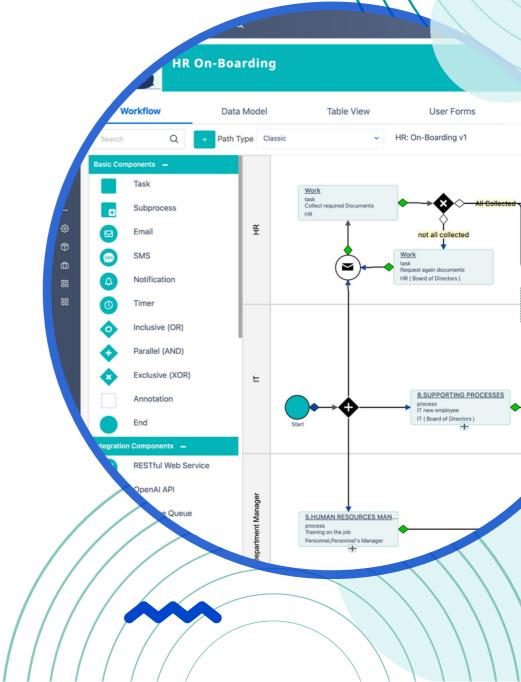

JULY 2023

### TABLE OF CONTENTS

#### Digital Workplace

| 0 | UI/UX Enhancements           | 1 |
|---|------------------------------|---|
| 0 | Home Dashboard Enhancements  | 2 |
| 0 | Admin Dashboard              | 2 |
| 0 | Other Workplace Improvements | 3 |

#### App Designer

| 0 | A New Type of App: Portal                  | 4  |
|---|--------------------------------------------|----|
|   | Data Objects & Event Scripts               | 5  |
|   | <ul> <li>Publish &amp; Run</li> </ul>      | .6 |
| 0 | Custom CSS and JS                          | 7  |
| 0 | App Creation & Multi-database Connectivity | 7  |
| 0 | Copy Applications                          | 7  |
| 0 | Simple App Enhancements                    | 8  |
| 0 | Widget Enhancements                        | 8  |
| 0 | AI Copilot Application Builder1            | 10 |
| 0 | Grid Component                             | 11 |
| 0 | App Designer Enhancements                  | 11 |

#### Workflows

| 0 | Code Components                        | 13 |
|---|----------------------------------------|----|
| 0 | OpenAl Integration Component           | 14 |
| 0 | KPIs Update Component                  | 14 |
| 0 | My Plugins                             | 15 |
| 0 | Other Workflow Components Enhancements | 15 |
| 0 | Copy Workflow Components               | 16 |
| 0 | Workflows Improvements                 | 16 |
| 0 | Workflows Code Compile                 | 17 |
| 0 | Workflow Editing Lock                  | 17 |

#### General

| 0 | Invite Users Functionality      | 18 |
|---|---------------------------------|----|
| 0 | Project Management Enhancements | 18 |
| 0 | Other Improvements              | 19 |

## DIGITALWORKPLACE

### UI/UX ENHANCEMENTS

We have dedicated significant efforts in the past few months to enhance the efficiency and enjoyment of using Comidor. With version 6.3, we delved even further into the system, identifying areas that could be further improved. As a result, we have successfully made the platform more user-friendly and convenient for our users.

Specifically, we have made the following improvements from a UX/UI standpoint:

Streamline and optimize user experience with app parameters! With the power to fully customize the end-users menu options, notification bar, default welcome screen, and menu categories to better fit your business needs, you can keep up with the ever-evolving market landscape. More specifically show or hide specific icons in the notification bar and easily define which app/unit will be the default welcome screen. With app parameters, you can say goodbye to default menus and make sure users only see the categories that matter most.

Customize the look and feel of your account to suit your company's brand. Set your default account and upload a logo to display at the top left corner of the screen for a professional finish.

With just a few clicks, you can easily personalize the Comidor menu by renaming the "My Comidor" and the "Comidor Apps" section titles to appropriate names for your business. This feature makes it easier for you to organize and manage your different apps, allowing you to get maximum value out of this powerful platform.

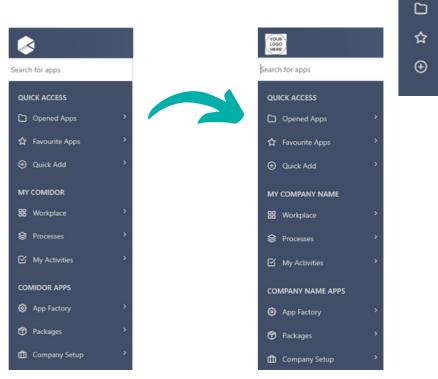

YOUR LOGO HERE

### HOME DASHBOARD ENHANCEMENTS

Introducing Comidor Home Dashboard Enhancements: Elevating Your Home Dashboard to New Heights! Get ready to start organizing your Home Dashboard in a whole new way!

- Application tiles are now enhanced: You can add a personal touch to your tiles, by including images.
- Plus, you can customize the colors, add transparent background color, and define the alignment, and the font size of its text.
- Finding which application to include in your shortcut application tile is even easier with the ability to search by application category.
- Make your Media tiles in the home dashboard truly unique; take your favorite images from your local storage and add them to your desired tile!
- Keep track of your sales opportunities with our easy-to-use **funnel** report visible on your Home Dashboard. Quickly visualize the progress and success of your business and get the insights you need to make better decisions. Just click on the checkbox in the **graph** tile and get the funnel report.

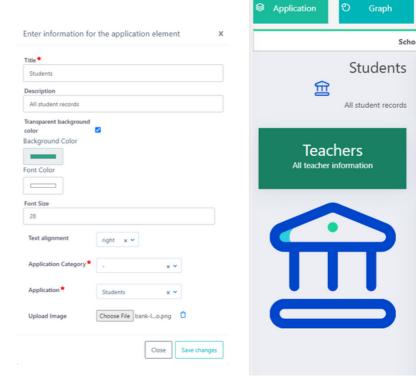

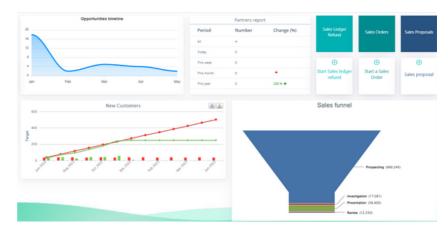

### ADMIN DASHBOARD

Are you tired of struggling to keep track of your various processes? Do you find it difficult to locate specific processes or filter them according to your needs? With Comidor Admin Dashboard, you can now seamlessly monitor, filter, and sort processes of any type with ease in one centralized screen!

Simplified Process Monitoring in a Centralized Screen: Comidor Admin Dashboard offers a user-friendly interface that allows you to effortlessly manage and monitor your processes. No more wasting time searching for relevant information on your process applications in separate tables. Gain full visibility into your process apps and stay up-to-date on their progress.

Advanced Filtering and Sorting: Finding the right process has never been easier! Comidor Admin Dashboard enables you to apply various filters and sorting options to quickly locate the process apps you're interested in. Whether you want to find processes you've created, those you're an administrator or any other processes, our powerful filtering capabilities ensure you can access the information you need in no time.

| lmin Dashboard 🔸                                                                                                    |                                                      |                     |               |                                                                                     |                    |                                                                                                    |                                              |                     |                  |
|----------------------------------------------------------------------------------------------------|------------------------------------------------------|---------------------|---------------|-------------------------------------------------------------------------------------|--------------------|----------------------------------------------------------------------------------------------------|----------------------------------------------|---------------------|------------------|
| ning 454 Active 510 Pending 47 Due today 3 Delayed 495 With delaye                                                                                                    | d tasks 521                                          | All 4193            | Custom status |                                                                                     |                    |                                                                                                    |                                              |                     |                  |
| rocesses • Running                                                                                                    |                                                      |                     | × HR.0873     |                                                                                     |                    |                                                                                                    |                                              | TStart →Complete ★C | werel Dance wfai |
| ted by Priority Vie                                                                                                    | wing 1 - 20 of 46                                    | 14 < >              |               | 2.9800.0075                                                                         | A STRUCTS          | -                                                                                                    |                                              | _                   |                  |
| Customer complaint • Health Supplies Ltd Ticket<br>Last modified: 13 Jul 2022 1402 • • Back/Front office - Complaints • Alexandra Bimie, Harrison Jones, Thomas Monsor                                                                                                    | General<br>oFront office -                           | Runnin              |               | -)                                                                                  |                    | (>_ <b>~~~</b> ¢                                                                                                    | ·>•                                          |                     |                  |
| Residence disease high risk areas General<br>Last modified: 4 Apr 2022 10:20 · · Everyone                                                                                                    | General                                              | Runnin              |               |                                                                                     |                    |                                                                                                    |                                              |                     |                  |
| Ticket.158 General Lat modified 8 Jun 2022 18:25 • Customer Support • Alexandra 8 Imie,Ayda Stradbroke,Charle Man,David Withrome,Thor Customer Support                                                                                                    | General<br>mas Monson                                | Runnin              |               | 2.PRODUCTS<br>process<br>trightmantation                                            |                    |                                                                                                    |                                              |                     |                  |
| Ticket.160 General<br>Last modified: 5 Oct 2022 06:00 • . Thomas Monson Customer Support                                                                                                    | General                                              | Runnin              |               | Creator                                                                             | ť                  |                                                                                                    |                                              |                     |                  |
| Ticket.162 General<br>Last modified: 29 Nov 2022 16:18 • • Customer Support • Alexandra Birnie, Thomas Monson® Customer Support                                                                                                    | General                                              | Runnin              |               |                                                                                     | ļ                  |                                                                                                    |                                              |                     |                  |
| Ticket.167 General                                                                                                    | General                                              | Runnin              |               | 2.PRODUCTS                                                                          |                    | task                                                                                                    |                                              |                     |                  |
| Last modified: 31 Jan 2023 13:30 Customer Support Thomas Monsort Customer Support                                                                                                    |                                                      |                     |               |                                                                                     |                    |                                                                                                    |                                              |                     |                  |
| SW delivery to client D • Comidor Project                                                                                                    | 2.PRODUCTS &<br>SERVICES                             | <sup>4</sup> Runnin |               | Title<br>Collect required Documents                                                 | Assigned to<br>헬니킨 | Date Started                                                                                                    | Date Ended                                   | Scheduled duration  | Duration         |
|                                                                                                    | SERVICES                                             |                     | -             |                                                                                     | 발카리                |                                                                                                    |                                              |                     |                  |
| SW delivery to client D • Comidor Project                                                                                                    | 2.PRODUCTS &                                         |                     |               | Collect required Documents                                                          | 불HR.<br>불HR.       | 18-Apr-2023 22:23:00                                                                                                 | 18-Apr-2023 22:23:57                         | 0.00                | 0.00             |
| SW delivery to client D • Comidor Project Last modified: 6 Jun 2023 08:29 • • Software Development • Everyone                                                                                                    | 2.PRODUCTS &<br>SERVICES                             |                     | -<br>-        | Collect required Documents<br>Request again documents                               | 불HR<br>불HR<br>불HR  | 18-Apr-2023 22:23:00<br>18-Apr-2023 22:23:00                                                                         | 18-Apr-2023 22:23:57<br>19-Apr-2023 11:44:44 | 0.00                | 0.00             |
| SW delivery to client D • Comidor Project<br>Last modified 6 Jun 2023 08:29 • • Software Development • Everyone Project PO delivery - Johnsons • Johnson Ltd Project                                                                                                    | 2.PRODUCTS &<br>SERVICES<br>3.SALES AND<br>MARKETING |                     | -<br>         | Collect required Documents<br>Request again documents<br>Collect required Documents | 불HR<br>불HR<br>불HR  | 10-Apr-2023 22:23:00<br>18-Apr-2023 22:23:00<br>24-Apr-2023 12:30:00                                                 | 18-Apr-2023 22:23:57<br>19-Apr-2023 11:44:44 | 0.00                | 0.00             |
| SW delivery to client D • Comidor         Project           Last modified 8 Jun 2023 08:29 • • Software Development • Everyone         Project PO delivery - Johnsons • Johnson Ltd         Project           Last modified 18 Jul 2022 08:42 • • Software Development • Thomas Monson@Project Management.Software Development         Project           DFL corporation         Opportunity | 2.PRODUCTS &<br>SERVICES<br>3.SALES AND<br>MARKETING | k Runnin            | -<br>         | Collect required Documents<br>Request again documents<br>Collect required Documents | 불HR<br>불HR<br>불HR  | 19-Apr-2023 22:23:00<br>19-Apr-2023 22:23:00<br>24-Apr-2023 22:23:00<br>24-Apr-2023 12:23:10<br>24-Apr-2023 12:31:10 | 18-Apr-2023 22:23:57<br>19-Apr-2023 11:44:44 | 0.00                | 0.00             |

### OTHER WORKPLACE IMPROVEMENTS

- Make sure you're always sending the right message with the **Default Sender** Account feature. Manage your multiple mailboxes in Comidor just by choosing your preferred email account through your profile as your default sender. You can be confident that every time you compose a new email or reply to a message, it'll be sent from the right email address.
- Get the most out of your team with the **Group Task Filter** in your Calendar! This feature helps you view and manage tasks that are assigned directly to you or to a group you belong, quickly and efficiently, allowing you to focus on what matters most - getting stuff done!

| June 2023 | All Personal/Grou | Assignments | Supervised b | by group   | All groups |                     | ✓ Alexan | Today<br>dra Birnie | ><br>× 1 |
|-----------|-------------------|-------------|--------------|------------|------------|---------------------|----------|---------------------|----------|
| Wed       |                   | Thu         |              |            | Fri        |                     |          | Sat                 |          |
|           |                   |             | Ì            | Call clien | a          | 09:00<br>1.00 hours |          |                     |          |

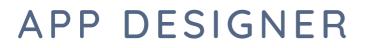

### A NEW TYPE OF APP: PORTAL

Comidor v6.3 is revolutionizing the way businesses create portals, with its new user-friendly and visually appealing user interface. Enhance user experiences with this cutting-edge feature and empower your business to effortlessly build dynamic and personalized portals, captivating your audience and revolutionizing their interaction with your business.

Effortlessly craft responsive portal apps without writing a line of code. Choose from an extensive array of components such as text, labels, images, links, buttons, tables, grids, and more. Simply drag and drop these elements onto the canvas, arrange them to your liking, define the desired style, and effortlessly associate components with specific properties. Preview your design live as you build your portal. Our powerful designer puts you in complete control, making the creation of portal apps a breeze.

| -          |                                         | eservations  |                    |                                                          | (                                       | 00           | ≡ ×          |
|------------|-----------------------------------------|--------------|--------------------|----------------------------------------------------------|-----------------------------------------|--------------|--------------|
|            |                                         | Htm          | nl Template        | Custom css                                               | Custom Js                               |              |              |
| $\nabla$   | Dashboard<br>Get an overview<br>of your | Html         |                    |                                                          |                                         |              |              |
| 1          | Application                             | External URL |                    | https://beta.comidor.com?actorCode=demos&unit=APP_000130 |                                         |              |              |
|            |                                         | Layers       | ┇ 🗆 🗘              | □                                                        | 🚸 🛓 🔜 ጛ ሮ 🔋 🖸 🖍                         | ۰            |              |
|            | Forms/Fields<br>Design your             | * Body       | 5                  |                                                          | Comport                                 | e<br>• Basic |              |
| /          | Application                             | * Row        | 2                  |                                                          | Text<br>Type                            |              |              |
|            |                                         | * Row        | 2                  | Check crew availability                                  | Data                                    | -            |              |
| 3          | Graphs                                  | * Button     |                    |                                                          | Action                                  | Label        | Button       |
| f          | Create analytics<br>for your            |              |                    |                                                          |                                         |              |              |
|            | Application                             |              |                    |                                                          |                                         | =            | Т            |
|            | • due                                   |              | Start date dd/mm/y | yyy 🗖 End date dd/mm/yyyy                                |                                         |              |              |
| ψı         | Advanced<br>Level up the<br>automation  |              |                    |                                                          | AND AND AND AND AND AND AND AND AND AND | Div          | Text         |
| 6          | automation                              |              | Ship Option 1      | Origin Option 1                                          |                                         |              |              |
|            |                                         |              |                    |                                                          |                                         | -            |              |
| 6          | Configuration<br>Finalise your          |              |                    |                                                          |                                         | Image        | Input        |
| á          | application                             |              |                    |                                                          |                                         |              |              |
|            |                                         |              |                    |                                                          |                                         | <b>6</b>     |              |
| 1          | Template                                |              |                    | <b>荶赾茒劅浌鐗浌</b> 藱愗鵋珻旇魤闄                                   | ок                                      | _            |              |
| <b>V</b> 9 | Set up your<br>Portal Template          |              |                    |                                                          |                                         | Textarea     | Select       |
|            |                                         | _            |                    |                                                          |                                         |              |              |
|            |                                         |              |                    |                                                          |                                         |              | $\odot$      |
|            |                                         |              |                    |                                                          |                                         | Check        | Radio        |
|            |                                         |              |                    |                                                          |                                         |              |              |
|            |                                         |              |                    |                                                          |                                         | e            | =            |
|            |                                         |              |                    |                                                          |                                         |              | Text         |
|            |                                         |              |                    |                                                          |                                         | Link         | section      |
|            |                                         |              |                    |                                                          |                                         | ▼ Table      |              |
|            |                                         |              |                    |                                                          |                                         |              |              |
|            |                                         |              |                    |                                                          |                                         |              |              |
|            |                                         |              |                    |                                                          |                                         | 1<br>Column  | 2<br>Columns |

### Data Objects & Event Scripts

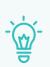

**Data objects** refer to discrete units of information that are structured and organized within a computer system or database. When we refer to a "data object," we essentially mean that this particular set of data should be considered an independent entity. Data objects come in a variety of forms, including data tables, lists, forms, pointers, records, files, and sets.

With data objects in Comidor App Designer, you can power up your portal application and quickly and easily create any type of data set you need.

- Create data sets, variables, lists, forms, records, or action data types and define their properties.
- Use those data objects in event scripts and connect them to the portal template.

| Dashboard                                   | User Tabs Field Rules D | ata Objects Event Scripts |          |                         |                |                                     |          |
|---------------------------------------------|-------------------------|---------------------------|----------|-------------------------|----------------|-------------------------------------|----------|
| Get an overview<br>of your<br>Application   | ×                       | Data Objects              |          |                         |                |                                     |          |
| Аррісация                                   | 🗅 Groups 🗸              | ≡ C <sup>e</sup> Search Q |          |                         |                |                                     |          |
| Forms/Fields                                | O Recent (18)           |                           |          |                         |                |                                     |          |
| Design your<br>Application                  | O All 18                | Nam                       | •        | Data Type               | Variable Type  | Created by                          | •        |
|                                             | Reservation Portal      | pricingTableSet           |          | DataSet                 |                | AU) Admin User                      |          |
| Graphs                                      |                         | getVenuesSet              |          | DataSet                 |                | Admin User                          |          |
| Create analytics<br>for your<br>Application |                         | Data Objects              |          |                         |                |                                     |          |
|                                             |                         | Name                      | getVenu  | esSet                   |                |                                     |          |
| Advanced<br>Level up the                    |                         | Application               | Reservat | ion Portal              |                |                                     |          |
| automation                                  |                         | Data Type                 | DataSet  |                         |                |                                     |          |
|                                             |                         | Record                    |          |                         |                |                                     |          |
| Configuration<br>Finalise your              |                         | Select Query              | SELECT   | VENUES.ID.VENUES.USR_VE | ENUE_NAME.VENU | JES.USR_CAPACITY.VENUES.USR_ADDRESS | FROM VEN |
| application                                 |                         | Where Clause              |          |                         |                |                                     |          |
|                                             |                         | Query Order               | VENUES   | USR_VENUE_NAME          |                |                                     |          |
| Template<br>Set up your                     |                         | Insert Mode               |          |                         |                |                                     |          |
| Portal Template                             |                         | Update Mode               |          |                         |                |                                     |          |
|                                             |                         | Delete Mode               |          |                         |                |                                     |          |

#### **Event Scripts**

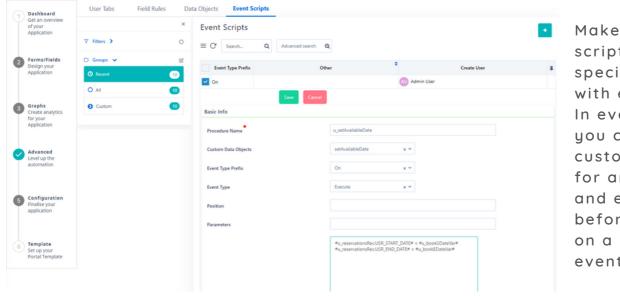

Make complex scripts run on specific events with ease! In event scripts, you can write your customized scripts for any data type and execute them before, after, or on a particular event.

#### COMIDOR V6.3, JULY 2023

Alternatively, with our new intuitive **code designer**, create customized scripts quickly and accurately with our easy-to-use graphical interface, so you worry less about programming and more about getting the job done.

All you have to do is Q drag, drop, and Start connect components -End no coding skills ponents required! @ MULTIDA FULL DAY Set Values Available components: Platon script code Start X -Existence check End • **1** SQL Creator EXTRA HOURS Set values ([X]) TRA HOURS Message Platon script code USR\_EXTRA\_HOU • SQL Creator 0 Variable Definitions • Variable Definition Loop Info/warning or error End Loop Message String Utilities Loop/ End loop ...... JSON Array to Excel • String Utilities Deserialize JSON JSON Array to Excel Deserialize JSON

After finishing the design, click the code button and the code will be automatically generated.

### Publish & Run

Once your design is perfected, a single click on the "Save" button unleashes the magic. Your app is instantly published, and the HTML design is generated seamlessly. Access your portal effortlessly using the external URL conveniently located above the designer canvas.

Share this public URL to your clients or vendors to involve them in your internal processes, or embed it to your website.

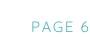

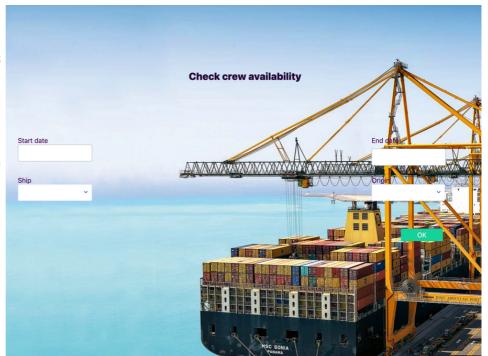

### CUSTOM CSS AND JS

Seamlessly incorporate custom CSS and JS within the App Designer, enabling in this way endless possibilities for personalization and enhanced functionality as you build your app. Add your custom CSS and JS rules either during the Configuration step or the Template step when creating a portal app.

|                                                        | Html Template                                                                                                    | Custom css | Custom Is |
|--------------------------------------------------------|----------------------------------------------------------------------------------------------------|------------|-----------|
| Dashboard<br>Get an overview<br>of your<br>Application | W10F.Snput_wrapper.salext2-container (<br>min-width: 995Cimportant;<br>]                                                                                                    |            | T         |
| Forms/Fields<br>Design your<br>Application             | 6-be-ancenners-Karvan 71<br>backgrout-oney unitiges (Privatul Lens) (nest-lepont/resources) (nest-lepont2.geg);<br>and to 100;<br>Sackgrout-one holds:<br>min-height: 100;<br>backgrout-one holds:<br>backgrout-one holds:<br>backgrout-one hold |            | *         |
| Graphs<br>Create analytics<br>for your<br>Application  | 3<br>Independence Vision 1 (<br>Independence Vision 2 (<br>Independence Vision 2 (<br>Independence Visio                                                                                                    |            |           |
| Advanced<br>Level up the<br>automation                 | badgrund-size cover<br>badgrund-size cover<br>badgrund-spation 70% 50%<br>badgrund-spation 70% 50%<br>1                                                                                                    |            |           |
| Configuration<br>Finalise your<br>application          |                                                                                                    |            |           |
| Template<br>Set up your                                |                                                                                                    |            |           |

# APP CREATION FOR EXISTING ENTITY & MULTI-DATABASE CONNECTIVITY

Introducing a groundbreaking feature in Comidor v6.3 that revolutionizes data management - you can now seamlessly create simple table or report applications connected to external databases associated with your account. Effortlessly view, insert, delete, or update records in order to sync data from different databases, allowing you to harness the power of unified information.

| Is existing entity |              |
|--------------------|--------------|
| Database           |              |
| Existing Entities  | þearch       |
|                    | database2215 |

Connect your application to an existing entity in the database by simply checking the "Is existing entity" option.

### COPY APPLICATIONS

Experience unprecedented flexibility with the latest addition in Comidor v6.3, empowering you to effortlessly **copy any type of application** with ease, saving valuable time, so you won't have to build everything from scratch.

From the Actions button, click "Copy" and, in the popup window, define the title of the new application.

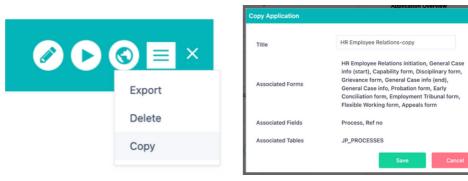

### SIMPLE APP ENHANCEMENTS

Now, you have the ability to **define and customize access and change rights** for records in simple table apps. Empower your organization with fine-grained control, granting or restricting user privileges based on their roles and responsibilities. Safeguard sensitive information, ensure data integrity, and foster collaboration with confidence, - all within a user-friendly interface that puts you in complete control.

| Classify Data     Grant Rights       Incremental No Field     Starting From 0       Level 1 Categorization     Cargo Type       x v     Access rights       Database Administrator (DBA) ×       System Administrator x |                                | Css Custom Js | Design Custom Css | ustomization CSS | Basic Options Data Co  |
|----------------------------------------------------------------------------------------------------|--------------------------------|---------------|-------------------|------------------|------------------------|
| Access rights Database Administrator (DBA) ×                                                                                                    |                                | Grant Rights  |                   |                  | Classify Data          |
| Access rights                                                                                                    |                                |               | Starting From 0   | ~                | Incremental No Field   |
|                                                                                                    |                                | Access rights | × ~               | Cargo Type       | Level 1 Categorization |
| Level 2 Categorization Change Rights Database Administrator (DBA) ×                                                                                                    | Database Administrator (DBA) × | Change Rights | ~                 |                  | Level 2 Categorization |

### WIDGET ENHANCEMENTS

The visual representation of your data through Comidor widgets has now been improved with many exciting features!

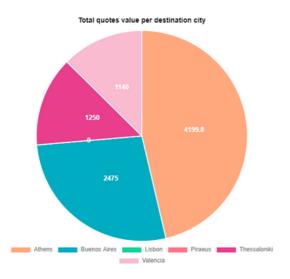

- Export the query of your widget to a CSV file with just one click!
- Combine filters and export the desired results!

- In addition to the default filters that widgets currently offer, you can also include up to 3 more **custom filters**!
- Choose the list fields you wish to include in your graph and get real-time reports in all grouping widgets.

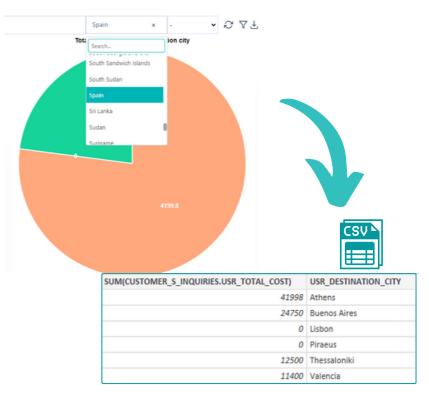

- Reporting capabilities are also enhanced by enabling the designer to create reports by combining information from 2 tables using the JOIN functionality.
- For more advanced graphs, advanced Queries can be also included.

| Graph Form                 |                                                                                                    | x                                                                                        |            |
|----------------------------|----------------------------------------------------------------------------------------------------|------------------------------------------------------------------------------------------|------------|
| Basic Info Design Advanced |                                                                                                    |                                                                                          |            |
| Use Advanced Query         |                                                                                                    |                                                                                          |            |
| Advanced query             | SELECT<br>COUNT(CUSTOMER_S_INQUI<br>RIES.ID).<br>CUSTOMER_S_INQUIRIES.USR<br>_DESTINATION_COUNTRY<br>FROM JP_PROCESSES INNER<br>JOIN<br>CUSTOMER_S_INQUIRIES ON<br>CUSTOMER_S_INQUIRIES.PR<br>OCESS_ID =<br>JP_PROCESSES.ID | Graph Form Basic Info Design Advanced Entity* Customer shipping inqu   Join with Join on | x          |
| Ordering on                | ~                                                                                                    |                                                                                          |            |
| Ordering Type              | ~ ·                                                                                                    |                                                                                          | Save Close |
| Where condition            |                                                                                                    | 0                                                                                        |            |
|                            |                                                                                                    | Save                                                                                     |            |

### MULTI-SERIES WIDGET

Use the **new multi-series line chart** to visualize trends and relationships among multiple datasets.

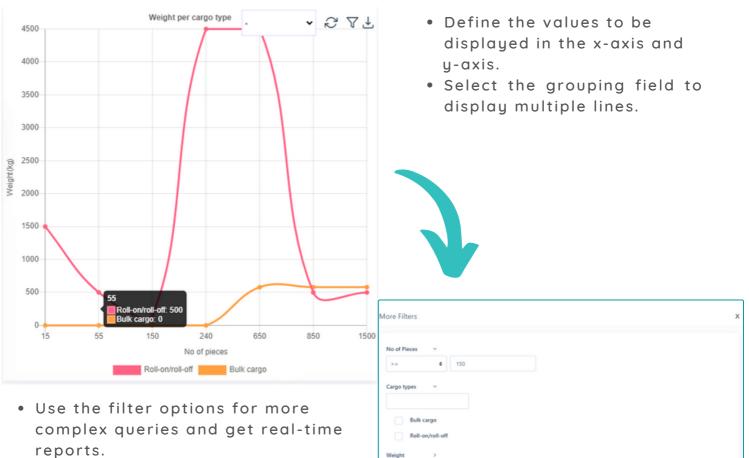

• You can also export the multiseries graph in CSV format.

Submit Clear

PAGE 9

### AI COPILOT APPLICATION BUILDER

Introducing Comidor's game-changing AI Copilot Application Builder feature, designed to provide users with AI-assisted application development, and unprecedented levels of automation. Simply describe the app you want to build through a series of conversational steps, and the AI Copilot will create it for you. Leverage the power of Artificial Intelligence to develop robust, reliable, and efficient applications faster and with greater accuracy than ever before!

Before using the AI **Copilot Application** Builder, you should first configure the integration service with OpenAI.

1. Click on the Al Copilot icon located on the top left of the Comidor environment.

| \$ | = Help ~ 🌐 🙆 🚺                                    | Al Copilot Application Builder | r                                                                            |                                   |                          | رفي (10<br>x      | • •         |
|----|---------------------------------------------------|--------------------------------|------------------------------------------------------------------------------|-----------------------------------|--------------------------|-------------------|-------------|
| -  | Home                                              |                                |                                                                              |                                   |                          | ots               | ۵           |
|    |                                                   | ~                              |                                                                              |                                   |                          |                   | <b>Š</b>    |
|    | App Designer                                      | (1)                            | 2                                                                            | 3                                 | 4                        | Customer          | Verific     |
| ۲  | Turn your ideas into applications                 | Step 1                         | Step 2                                                                       | Step 3                            | Step 4                   | Manage all reques |             |
| -  |                                                   |                                |                                                                              |                                   |                          |                   |             |
| 88 | Dresses Designs                                   | 🦥 My name is Leia.             |                                                                              |                                   |                          | ÷                 |             |
| 8  | Process Designs<br>Model any process step by step | I will assist you to desig     | gn your own application.                                                     |                                   |                          | add CR            | New cu:     |
| e  |                                                   |                                | ription of the Application you would<br>stract as much information as poss   |                                   | your steps and fields.   |                   |             |
| -  | New Customer Verification - Criminal record check |                                |                                                                              |                                   |                          |                   | t time line |
| ۲  |                                                   | have a form with three         | n app called Test App with a simpl-<br>fields: a Description (text type), a  | Birthdate (date type), and an Amo | ount (number type). The  | ses repor         | tumenne     |
| ٢  | 15                                                |                                | roval 1 and it will have one field, Ap<br>named Result which will be a check |                                   | ird step is called Final |                   |             |
| ۵  | 83                                                |                                |                                                                              |                                   |                          | with Chris        | Running     |
| 88 |                                                   |                                |                                                                              |                                   | h                        | with Board        | Confirmed   |
| 88 | Not in the list you can proceed                   |                                |                                                                              |                                   | Previous Next            |                   |             |
|    | Found in the list cancel the proce                |                                |                                                                              |                                   |                          |                   |             |
|    |                                                   |                                |                                                                              |                                   |                          | _                 |             |
|    |                                                   |                                |                                                                              |                                   |                          |                   |             |
|    |                                                   |                                |                                                                              |                                   |                          |                   |             |
|    |                                                   |                                |                                                                              |                                   |                          |                   |             |
|    |                                                   |                                |                                                                              |                                   |                          |                   |             |

2. In the pop-up screen, on the first step, type a description of the application. Make sure to include details ofr the steps, forms, and fields you would like to be included.

3. In the second step, steps are automatically generated based on the information provided in the previous step. Each step includes the fields described. Edit the auto-generated fields or add new ones to each step.

4. In the third step, create a quick-add form and its fields to initiate your app. 5. Finally, in the last step, select the primary field, which will be the record identity for your process instances.

6. After submitting your choice, your application is published! You are then redirected to the App Designer, where you can access your application, which includes all the steps, fields, and forms created with Al!

| I Copilot Application Builder   |                |                        | ×                   |                                                       |
|---------------------------------|----------------|------------------------|---------------------|-------------------------------------------------------|
| •                               | 2              | 3                      | 4                   |                                                       |
| Step 1                          | Step 2         | Step 3                 | Step 4              | Al Copilot Application Builder                        |
| Based on your description we    | have extracted | the following informat | ion                 |                                                       |
| Identified Application Test App |                |                        |                     | 2 3 4                                                 |
| Steps +                         |                |                        |                     | Step 1         Step 2         Step 3         Step 4   |
| Step 1 Step 1                   | -              |                        |                     | Please create a quick add form                        |
| Form Registration               | ,              | ield 1 Description     | Text o -            | Form Initiate test app Field 1 Primary field Text • - |
|                                 | ,              | ield 2 Birthdate       | Date • -            |                                                       |
|                                 | ,              | ield 3 Amount          | Number(9 digit) + - | Add field +                                           |
|                                 |                | dd field +             |                     | Previous                                              |
|                                 | ,              | waa nexa +             |                     | T Standard                                            |
| Step 2 Step 2                   | -              |                        |                     |                                                       |
|                                 |                |                        |                     |                                                       |
| Step 3 Step 3                   | -              |                        |                     |                                                       |
| MIDOR V6.3,                     |                | 2023                   |                     | PAC                                                   |

### **GRID COMPONENT**

With the new Grid **Component** in forms, designers can display a grid with records from anu desired table in a user form.

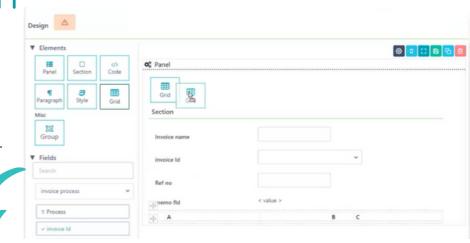

| amount | invoice no | invoice name | Invoice date | Is Paid? | countries                        | users                  | +   |
|--------|------------|--------------|--------------|----------|----------------------------------|------------------------|-----|
| 444    | 44         | Ref111       | 11/24/2022   | Yes x 🛩  | Belize × ¥                       | Adam Test 🗙 🛩          | √ × |
| 500    | 2          | INV-2        | 20221130     | Yes      | Holy See (Vatican City<br>State) | fgf gf                 | / 1 |
| 0      | 3          | INV-3        | Nov 10, 2022 | No       | Central African Republic         | Anton Giacomo Bredow   | / 1 |
| 123    | 123        | 123          | Mar 3, 2023  | No       | Jamaica                          | functional functional  | / 1 |
| 22     | 2342       | dsf          | Mar 31, 2023 | Yes      | Montserrat                       | Shane Ahearne          | / 🖬 |
| 77     | 36         | 77           | Mar 31, 2023 | No       | Benin                            | Gaëtan Barras          | / 🗑 |
| 55     | 55         | 55           | Mar 30, 2023 | Yes      | France                           | Celesio Employee1      | / 🖬 |
| 88     | 88         | 88           | Mar 26, 2023 | Yes      | Iceland                          | guestidis guestopoulos | / 🕯 |
| 1555   | 222        | 22           | Mar 31, 2023 | Yes      | Cameroon                         | New Pers Meccanica     | / 🛙 |
| 1555   | 36         | rr           | Jun 2, 2023  | Yes      | Afghanistan                      | Adam Test              | / 🕯 |
| 1555   | 452        | 22           | Jun 14, 2023 | Yes      | Albania                          | Adam Test              | / 🕯 |
| 1555   | 452        | 22           | 20230614     | Yes      | Albania                          | Adam Test              | / 🖠 |

- Define the Label and data set to be included in the grid.
- The end-user can perform insert, update, and delete actions. which will also be applied to the sub-table.

### APP DESIGNER ENHANCEMENTS

#### Workflow version

Ivoice Excel

Introducing an exciting new enhancement in Comidor v6.3 - effortlessly staying informed about the active workflow version being utilized in the App Designer, ensuring transparency and enabling seamless collaboration throughout the development process.

#### • App location in the menu

Do you want to define the location of your application in the left-side menu? Define the module or unit, and the category under which your application will be placed in the app creation form. Effectively categorize your applications, optimize navigation, and enhance overall usability.

| Menu Header             | My apps      | × ~           | 品 My apps ~        |
|-------------------------|--------------|---------------|--------------------|
| Category                | Supply Chain | × ~           | Supply Chain 🛛 🗸 🗸 |
|                         |              | $\rightarrow$ | Request Equipment  |
| COMIDOR V6.3, JULY 2023 |              |               | PAGE 11            |

• Hyperlink in a paragraph inside a form

| Tasks NDA Ag                                            | reement                                                              |
|---------------------------------------------------------|----------------------------------------------------------------------|
| Relations                                               | Details                                                              |
| Change history<br>Notifications                         | Please upload the signed NDA.<br>You can refer to the template here. |
| Assets 0                                                | ⊽Section                                                             |
| Ownership                                               | Name                                                                 |
| Created 15-Jun-2023<br>on 13:20:15<br>Created by Monson | NDA review NDA document                                              |

Thanks to this exciting enhancement, you are able to **insert clickable links within a paragraph** in a form, enriching your content with additional context and seamlessly guiding users to relevant external resources.

#### • Multiple filters in table apps

Enhance data visualization with the advanced **data filtering capabilities** introduced in Comidor v6.3. During the configuration step of the App Designer, you now have the capability to set filters, allowing you to refine and narrow down data based on specific criteria.

| ⊚ Views 🕻   |                  |   |
|-------------|------------------|---|
| ∇ Filters ∨ |                  | 0 |
| Period      | Create date      | ~ |
|             | All              | ~ |
| Cargo Type  | Roll-on/roll-off | ~ |
| Flag        | All              | ~ |
| Access      | All              | ~ |

Moreover, you can **apply filters to table columns** and conveniently display them as tabs positioned above the application table, enabling custom data views, smooth navigation, and improved data analysis within your applications.

| Fleet            |                |   |              |        |      |        |           |         |
|------------------|----------------|---|--------------|--------|------|--------|-----------|---------|
| ≡ C Search       | Q              |   |              |        |      |        |           |         |
| Name: open sea × | Flag: Greece × |   |              |        |      |        |           |         |
|                  |                | • |              |        |      |        |           |         |
|                  | Name           | • | Max Capacity | Lenght | Beam | Height | Crew Size | <br>lag |

#### • Email automation configuration

In previous versions, users had the ability to configure incoming emails as triggers for applications. Whenever a new email arrived in a designated mailbox with an attached file, an application would start, saving the file in a designated user's field. The user should have previously specified the filename for the attachment; however, this process had its limitations and room for improvement.

The new Comidror v6.3 release introduces a groundbreaking feature that allows users to **extract multiple files attached** to an email without having to specify the file name explicitly.

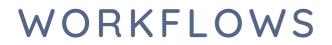

### CODE COMPONENTS

Include Code Components in the Comidor Workflow Designer yo enhance your processes without any coding. Users without development skills can add the following code components into the workflows to replace commands and queries:

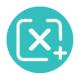

**Set values:** assign values to one or more fields. For example, give a date field the value of the current date, make a calculation, define a certain value, etc.

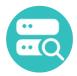

**Existence check:** check if a record exists in a particular Comidor application, such as a contact or an account, based on a defined condition (e.g. email).

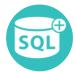

**SQL Creator:** produce or execute Select, Insert, Update, and Delete database queries. For example, run an Insert query in a Contacts table.

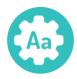

**String Utilities:** perform common functions such as the IndexOf and the Substring methods, for a string variable.

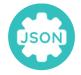

**JSON Array to Excel**: Get values from a JSON array and add them to an Excel-type user field by using this code component in your workflow.

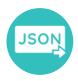

**Deserialize JSON:** get values from a JSON object and assign them to certain fields. Comidor enables users to map the keys of a JSON object with application fields and give its values to them.

### **OPENAL INTEGRATION COMPONENT**

Improve productivity and boost efficiency by integrating ChatGPT and DALL·E into your business processes. OpenAl integration services can be utilized by a marketing team to generate engaging content for a newsletters.

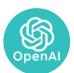

Drag-n-drop the OpenAI chatGPT component from the Integration Components list to the workflow design.

• For **ChatGPT**, choose the input; a text/memo field to store the question, and the Response; a memo field to save the answer.

|    | <u></u> _ м.                                | rketing newsletter                              |                       | OpenAl API Attributes | ×                                   |
|----|---------------------------------------------|-------------------------------------------------|-----------------------|-----------------------|-------------------------------------|
| G  |                                             |                                                 |                       | Title *               | ChatGPT                             |
| (1 | Dashboard                                   | Workflow Data Model                             | Table View User Forms | Parent stage          | O                                   |
|    | Get an overview<br>of your<br>Application   | Search Q + Path Type                            | Classic 👻 Marketi     | Туре                  | chatGPT x Y                         |
|    |                                             | Basic Components 🔸                              | (x)                   | Input                 | [Marketing newsletter] Question 🗴 🗸 |
| e  | Process<br>Design your<br>Application       | Integration Components -<br>RESTful Web Service |                       | Response              | [Marketing newsletter]× 💙           |
|    |                                             | OpenAl API                                      | 208 Y                 |                       |                                     |
| (3 | Graphs 😤                                    | Message Queue                                   |                       |                       |                                     |
|    | Create analytics<br>for your<br>Application | Teams Integration                               |                       |                       |                                     |
|    |                                             | Google Integration                              |                       |                       |                                     |
| 4  | Advanced<br>Level up the                    | Zoho Projects API                               |                       |                       |                                     |
|    | automation                                  | FreshDesk API                                   |                       |                       |                                     |
|    |                                             | Salesforce API                                  |                       |                       |                                     |
| 5  | Configuration<br>Finalise your              | Zoho Leads API                                  |                       |                       |                                     |
|    | application                                 | Data Components 😐                               |                       |                       |                                     |
|    |                                             | Comidor DATA (IUD)                              |                       |                       |                                     |
| G  | Analytics                                   | Shell Command                                   |                       |                       | Save 🤒                              |

• For DALL·E, choose the input; a text/memo field where the image description is added, and the Response; a binary field where the produced image by DALL·E is saved.

|              |                                    | OpenAl API Attributes |                                    | × |
|--------------|------------------------------------|-----------------------|------------------------------------|---|
|              |                                    | Title *               | featured image                     |   |
| a Table View | User Forms                         | Parent stage          | featured image                     | 0 |
| Classic 👻    | Marketing newsletter Workflow v1   | Туре                  | DALLE x ~                          |   |
|              | ©                                  | Input                 | [Marketing newsletter] Describ x 🛩 |   |
|              | task<br>Review response<br>Creator | Response              | [Marketing newsletter]x 👻          |   |
| Sat          | another image                      |                       |                                    |   |

### **KPIS UPDATE COMPONENT**

Are you tired of manually updating your KPIs every month? Unlock the power of automation with the **KPIs Update component**!

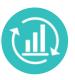

- Now, you can drag-n-drop the component and have your KPI outcomes automatically updated throughout your workflow.
- Choose 1 KPI record from the KPIs unit, which field from the workflow, and for which date range and you're good to go.

COMIDOR V6.3, JULY 2023

### MY PLUGINS

Comidor's workflow customization options are now limitless due to the custom components building. Developers can upload their own plugins for custom code to perform any advanced functionality they wish.

#### My plugins table

Manage all your plugins in the "My Plugins" table and add new code for your custom components by defining the class name and uploading a JAR file (code in Java).

| My Plugins                  | ERPinteg      | Iration                         |              |                          | 0 v | 00 | × |
|-----------------------------|---------------|---------------------------------|--------------|--------------------------|-----|----|---|
| ≡ C Search                  | Owners        | hip                             | Summary      |                          |     |    |   |
| Created on                  |               | 4 Jun 2023                      | Basic Info   |                          |     |    |   |
|                             | Created by    | 4:20:15<br>Thomas               | Description* | ERPintegration           |     |    |   |
| ERPintegration     myplugin | Undated on 14 | Monson<br>4 Jun 2023<br>4:20:15 | Class Name*  | ErpIntegration           |     |    |   |
|                             | Updated by    | Thomas<br>Monson                | Jar file*    | ErpIntegration.jar 🕹 💿 🗎 |     |    |   |
|                             |               |                                 |              |                          |     |    |   |

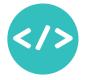

Drag-n-drop the new Custom Component in any workflow, and then choose which plugin to run. The response of your plugin can then be stored in an app field and used within your workflow.

### OTHER WORKFLOW COMPONENTS ENHANCEMENTS

#### Comidor Data component

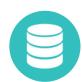

- When inserting new records into other tables through the Comidor Data component, the system automatically stores the new record in a field, making it easy to use in your workflow.
- You can now perform Insert, Update, or Delete operations on all simple and process-enabled table applications, including system apps such as Opportunities, Projects, etc.

#### **Email Component**

• You can now define a dynamic email account as the sender of each workflow email

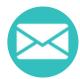

- The attachment options in a workflow email have been enhanced, as you can now include hardcoded files from your PC, or any file that is dynamically attached to the process attachments.
- For task emails you can store the email link to a user field and use it in your workflow. This email link grants the email recipient temporary access to the task form, enabling them to complete a workflow task outside of the platform.

#### **Convert Data**

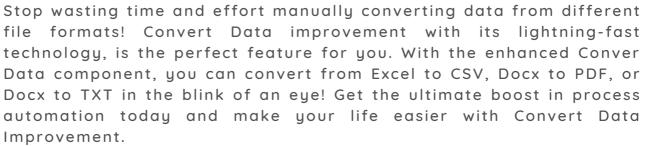

### COPY WORKFLOW COMPONENTS

Save valuable development time, by copying a workflow component:

• tasks

רבר

- scripts
- comidor data
- document creator

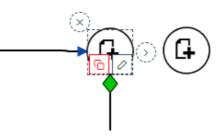

### WORKFLOWS IMPROVEMENTS

Workflow design has been improved by empowering the designer to **group the** activities of a workflow into swim lanes and to define the height of each swim lane.

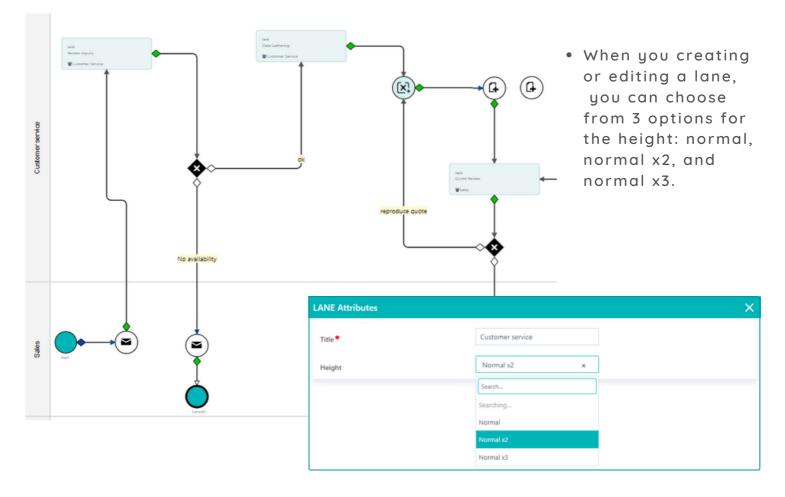

Make tedious workflows faster and easier with the **start workflow subprocess**! Start a workflow subprocess from the web server by simply clicking one button, instead of waiting for the batch server.

| C C | Basic form       | Summary               |                                |
|-----|------------------|-----------------------|--------------------------------|
|     | Workflow: Linked | dIn campaign Workflow | w ♀ ► ☆ C                      |
|     |                  |                       | Start Workflow from Web Server |
|     | Title            | Assigned to           | Date Started                   |
|     |                  |                       |                                |

### WORKFLOWS CODE COMPILE

Take control of your code with Code Compile!

This powerful feature helps you avoid costly and time-consuming script errors before they occur. With real-time error alerts and easy navigation, you can ensure your scripts run smoothly from start to finish. Say goodbye to hours of debugging and hello to faster development times with Code Compile.

| Shell Command Attributes       |                                                                                                    |
|--------------------------------|----------------------------------------------------------------------------------------------------|
| Title <b>*</b>                 | file name                                                                                                    |
| Parent stage                   | ٥                                                                                                    |
| Shell type *                   | Platon script 🛛 🗙 👻                                                                                                    |
| Shell script body 🗟<br>Compile | #app.USR_FILE_NAME# = #app.USR_FILE#<br>this.log("FILENAME")<br>this.log(#app.USR_FILE_NAME#)<br>//#app.USR_INPIREF# = (SUBSTR:1.@exists)@filename |
| Shell response                 | ~                                                                                                    |

Compile code functionality has been included to:

- Shell Command workflow component
- User forms
- Event scripts

| Alert                                                                                                    | ×          |
|----------------------------------------------------------------------------------------------------|------------|
| Compile Failed!<br>Reason:_PCODE_EXCEPTION : [proc(2)] (PlatonScript.p<br>_PCODE_COMP_ERROR String index out of range: 18 | reCompile) |
|                                                                                                    | ок         |

### WORKFLOW EDITING LOCK

| The workflow is currently being edited, by Thomas Monson, | × |  |
|-----------------------------------------------------------|---|--|
| please try again later                                    |   |  |

With our improved workflow editing feature, you'll get a pop-up message to let you know when someone else is editing the same workflow - so you don't waste time making duplicate changes.

Respective alerts also notify designers when another user is editing an application.

| Thomas Monson is curren | tly editing this applicatio | n, do you wish to unloc | k the app? |  |
|-------------------------|-----------------------------|-------------------------|------------|--|

System administrators can manage and unlock any locked workflow or application through the Records Locks table.

| Filters >            | ○                   | Q Advanced search | Q                           |                          |                          |
|----------------------|---------------------|-------------------|-----------------------------|--------------------------|--------------------------|
| Groups ❤<br>⊙ Recent |                     | ser Record        | Record Identity             | Date created             | Last Modified            |
| • Recent             | 20 Alexandra Birnie | 686741869841000   | Reservations                | Jun 16. 2023 1:24:44 PM  | Jun 16. 2023 1:24:44 PM  |
| D All                | 305 Thomas Monson   | 686578108822000   | Crew Assignment             | Jun 16, 2023 1:12:02 PM  | Jun 16. 2023 1:12:02 PM  |
| LOCKED               | 3 Thomas Monson     | 686578109043000   | Crew Assignment Workflow v1 | Jun 16. 2023 1:12:02 PM  | Jun 16. 2023 1:12:02 PM  |
|                      | Thomas Monson       | 686741869841000   | Reservations                | Jun 16, 2023 1:11:57 PM  | Jun 16, 2023 1:11:57 PM  |
| UNLOCKED             | 302 Thomas Monson   | 561370338339000   | HR On-Boarding              | Jun 16. 2023 12:27:46 PM | Jun 16. 2023 12:27:46 PM |
|                      | Thomas Monson       | 527494541238000   | HR: On-Boarding v1          | Jun 16. 2023 12:27:46 PM | Jun 16. 2023 12:27:46 PM |

#### COMIDOR V6.3, JULY 2023

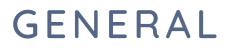

### INVITE USERS FUNCTIONALITY

The "Invite Users" feature offers a convenient way to add multiple users to your account without having to manually create each user account and then send the login instructions.

From the Users' unit, the system administrator can easily define one or more email accounts to send an invitation. The system will automatically send an email to each recipient, containing clear instructions on how to reset their credentials and log in to the system.

|            | 1                          | 2 <mark>278</mark> 🖸 | 2 <mark>3</mark> | 617        | ÷.••      | .~            | W        | Invite users           |             |             | *                                                                         |
|------------|----------------------------|----------------------|------------------|------------|-----------|---------------|----------|------------------------|-------------|-------------|---------------------------------------------------------------------------|
|            |                            |                      | ŧ                | Export     | +         | \$ ×          | re<br>Sk | w Email(s)<br>irr<br>⊦ | vderveni@co | omidor.com, | .                                                                         |
| er Active? | Valid to                   | User Nur             | 8                |            | aboard to | Role          | e l      | Marr                   |             | G           | Comidor                                                                   |
|            | 31 Dec 2099<br>31 Dec 2099 | 1                    | 0                |            |           | Invite Users  | 2        |                        |             |             | To:                                                                       |
| νe         | 10 Oct 2021                | 1                    | 0011             | Regular us | ser       | - Innie Osers | -        |                        |             |             | Dear user,                                                                |
| VE         | 10 Oct 2021                | 1                    | 0010             | Regular us | ser       |               |          |                        |             |             | Welcome to comidor                                                        |
| TIVE       | 8 Nov 2022                 | 1                    | 0009             | Regular us | ser       |               |          |                        |             |             | Please click on the link below to set your credentials<br>Set Credentials |

### PROJECT MANAGEMENT ENHANCEMENTS

Enhance your task management capabilities with Comidor v6.3's new feature that allows you to select and modify assignees, scheduled dates, and times for multiple tasks simultaneously within project work packages.

| Work Packages Desi                                                                                                    | gn / 6 Jun 2023                                                                       |                   | Change Assig                          | nee 🖓 🗸    | ₽ (0) Running ¥                     |
|----------------------------------------------------------------------------------------------------|---------------------------------------------------------------------------------------|-------------------|---------------------------------------|------------|-------------------------------------|
| Relations                                                                                                    | Summary                                                                               |                   |                                       |            |                                     |
| Budget Income                                                                                                    | O Schedule Sum                                                                        | mary Constraints  | Requirements De                       | liverables | Reports                             |
| Budget Expenses                                                                                                    | •                                                                                     | )                 | — O                                   |            | O                                   |
|                                                                                                    | O Title                                                                               | Design            | Project                               | Software   | delivery to ABC client / 6 Jun 2023 |
|                                                                                                    | O State                                                                               |                   |                                       |            | pleted 0, scheduled 3, booked 0     |
|                                                                                                    | O State                                                                               | Running           | Workload                              | com        | pleted 0, scheduled 3, booked 0     |
|                                                                                                    | Time                                                                                  | 18 days remaining | Scheduled dates                       | 06         | 5/06/2023 - 04/07/2023              |
| Workflow Tasks                                                                                                    | Assigned to                                                                           | Alexandra Birnie  | Actual dates                          | 06         | 5/06/2023 -                         |
| Attachments                                                                                                    | 0                                                                                     |                   | Description                           |            |                                     |
|                                                                                                    |                                                                                       |                   |                                       |            |                                     |
| Workflow audit                                                                                                    |                                                                                       |                   |                                       |            |                                     |
| Workflow audit                                                                                                    | Add Task                                                                              | Change Assignee   |                                       |            |                                     |
|                                                                                                    | Add Task                                                                              |                   |                                       |            |                                     |
| Ownership                                                                                                    | Gather requirem                                                                       |                   | Alavandra Birnia                      |            |                                     |
| Ownership           Administrator         Thomas Monson           Supervisor         Thomas Monson           Created on         6 June 2020 2012/21           Created by         Thomas Monson                                                                                                    | Gather requirem<br>16/06/2023<br>Alexandra Bir                                        |                   | Alexandra Birnie                      | ×          |                                     |
| Ownership Administrator Thomas Monson Supervisor Thomas Monson Created on 6 Jun 2023 08:22:2                                                                                                    | Gather requirem<br>16/06/2023                                                         |                   | Alexandra Birnie :<br>Everyone        | ×          |                                     |
| Ownership Administrator Supervisor Created on Created on Updated on 10 Jun 2023 01:222 Created by Created by C | Gather requirem<br>16/06/2023                                                         | Assigned to       | Everyone                              | ×          | Cancel                              |
| Ownership Administrator Supervisor Created on Created on Updated on 10 Jun 2023 01:222 Created by Created by C | Gather requirem<br>16/06/2233<br>Alexandra Bir<br>09<br>Define requirem<br>06/06/2023 | Assigned to       |                                       | ×          | Cancel                              |
| Ownership Administrator Supervisor Created on Created on Updated on 10 Jun 2023 01:222 Created by Created by C | Gather requirem<br>16/06/2233<br>Alexandra Bir<br>09<br>Define requirem<br>06/06/2023 | Assigned to       | Everyone                              | ×          |                                     |
| Ownership Administrator Supervisor Created on Created on Updated on 10 Jun 2023 01:222 Created by Created by C | Gather requirem<br>16/06/2233<br>Alexandra Bir<br>09<br>Define requirem<br>06/06/2023 | Assigned to       | Everyone<br>Users<br>Alexandra Birnie | ×          | Cancel                              |
| Ownership Administrator Supervisor Created on Created on Updated on 10 Jun 2023 01:222 Created by Created by C | Gather requirem<br>16/06/2233<br>Alexandra Bir<br>09<br>Define requirem<br>06/06/2023 | Assigned to       | Everyone<br>Users                     | ×          | Cancel                              |

Once multiple tasks are selected, users can modify the assignees of those tasks in one action. In addition, this feature also enables you to adjust the scheduled dates and times of multiple tasks simultaneously! Comidor v6.3 introduces a powerful feature that enhances the **pause functionality of projects and work packages** by allowing users to add comprehensive remarks or comments. When deciding to pause to pause a project or work package, a pop-up window appears.

This window not only allows you to specify the date range for the pause (from and to dates) but it also provides an expanded space for capturing detailed comments related to the pause.

| Opened    | Running ~ |
|-----------|-----------|
| Confirmed |           |
| Scheduled |           |
| Running   | :s        |
| Completed |           |
| Paused    | $\smile$  |

| Additional process info             |               |       | ×      |
|-------------------------------------|---------------|-------|--------|
|                                     |               |       |        |
| Started at                          | 06/06/2023 📋  | 11:22 |        |
| Scheduled to start at: 6 Jun 2023 , | 13:22         |       |        |
| Importance                          | Normal        | x ~   |        |
| Priority                            | Normal        | × ~   |        |
| Pause from                          | 16/06/2023 📋  |       |        |
| Pause to                            | 18/06/2023 📋  |       |        |
|                                     | out of office |       |        |
|                                     |               |       |        |
| Pause Comments                      |               |       |        |
|                                     |               |       | ©      |
| Pause all subprocesses?             | ✓             |       |        |
|                                     |               | Save  | Cancel |

### **OTHER IMPROVEMENTS**

The new "Copy Contract" feature enhances the platform's contract management capabilities by enabling you to easily duplicate contracts. Open a contract record, click on the Actions button, and select "copy". Eliminate the need to manually recreate contract information from scratch and enhance the efficiency of contract management.

| Annual                   | Maintenance                                 | contract 2023-20 | 24                    |               |                                         |
|--------------------------|---------------------------------------------|------------------|-----------------------|---------------|-----------------------------------------|
| Re                       | elations                                    | Summary          |                       |               | Link with<br>Delete                     |
| Attachments              | 0                                           | Basic Info       |                       | Description   | Сору                                    |
| Ov                       | vnership                                    | Category         |                       |               | Rights<br>Links (1)                     |
| Administrator            | Thomas Morson                               | Value            | 50000.00              |               | Tags <sup>(0)</sup>                     |
| Supervisor<br>Created on | Thomas Morson<br>May 24, 2023 3:08:19       | Payable At       | May 31, 2023          |               |                                         |
| Created by               | PM<br>Thomas Monson                         | Valid from       | May 1, 2023           | Copy Contract |                                         |
| Updated on<br>Updated by | May 24, 2023 3:08:19<br>PM<br>Thomas Morson | Valid to         | May 1, 2024           | Title         | Annual Maintenance contract 2023-2024-c |
|                          |                                             | Relations        |                       |               |                                         |
|                          |                                             | Account          | Health Supplies Ltd   |               | Save                                    |
|                          |                                             | File             | Invoice #12201786.txt | L             |                                         |

The "Uncheck Virtual and Affiliate" feature enhances the editing functionality of the platform's organizational chart by introducing the possibility to deselect the virtual and affiliate checkboxes when modifying a group.

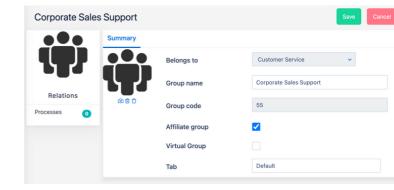

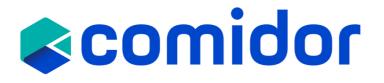

# Get in touch with us!

### **Customer Success Team**

- +44 (0)20 3397 8057
- $\checkmark$ customer.success@comidor.com
- ( + )www.comidor.com

## Or connect with us.

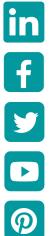

- /comidor-ltd
- /Comidor

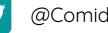

@ComidorCloud

Comidor Cloud

/Comidor